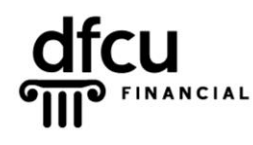

P.O. BOX 6048 DEARBORN, MICHIGAN 48121 PH 888.336.2700 dfcufinancial.com

Follow the steps below to login to DFCU OnLine as a New User.

- **1.** Navigate to *[www.dfcufinancial.com](http://www.dfcufinancial.com/)* and click Enroll Now.
- **2.** Enter the requested information, and then click Continue.

**3.** The congratulations box will display confirming your Login ID.

**4.** Select a delivery option from the list below – you will receive a 6 digit Secure Access Code to validate your login.

Retrieve your Secure Access Code.

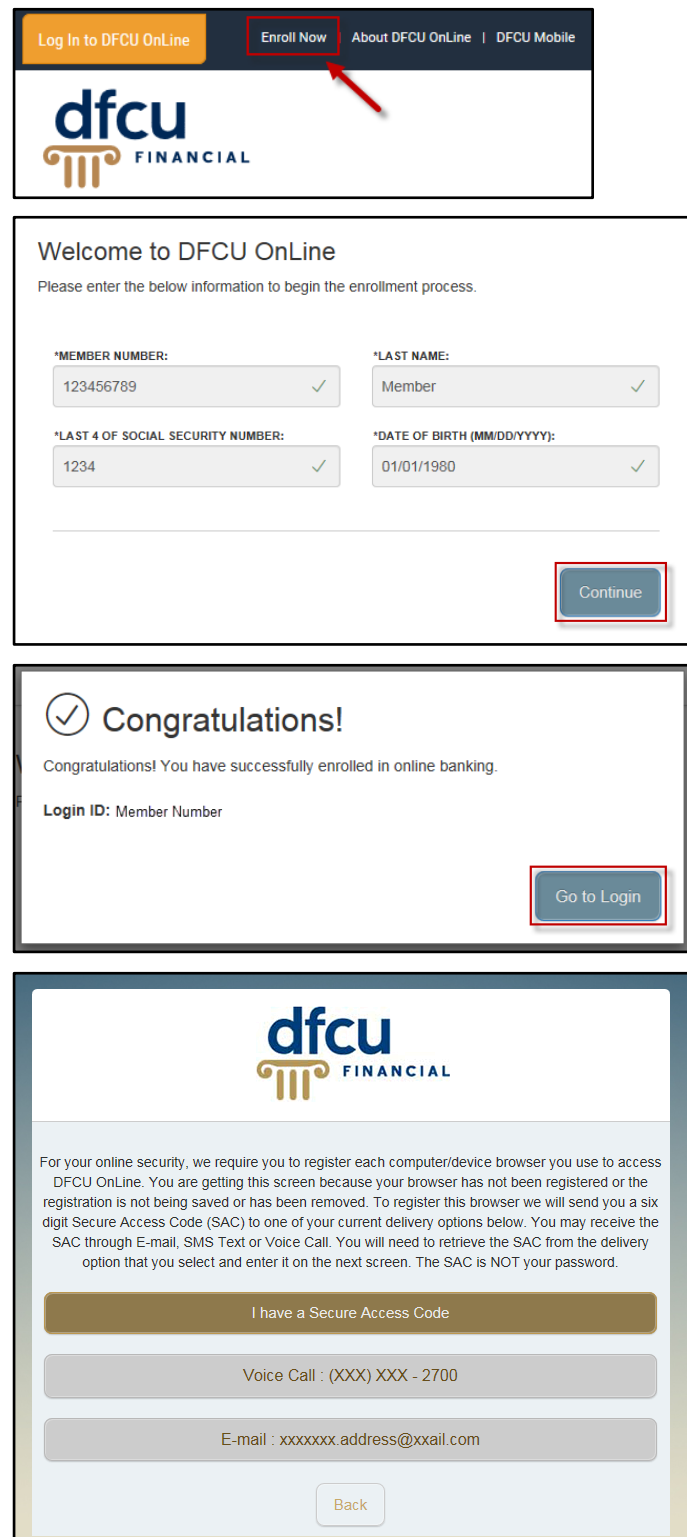

- **5.** Enter the 6 digit Secure Access Code in the box.
	- **Note:** This code is valid for **one** successful use.

**6.** Enter a new password in the two boxes – the password requirements are listed.

Click Submit.

**7.** Review your contact information for accuracy – any changes may be made once enrollment is complete.

Click Next.

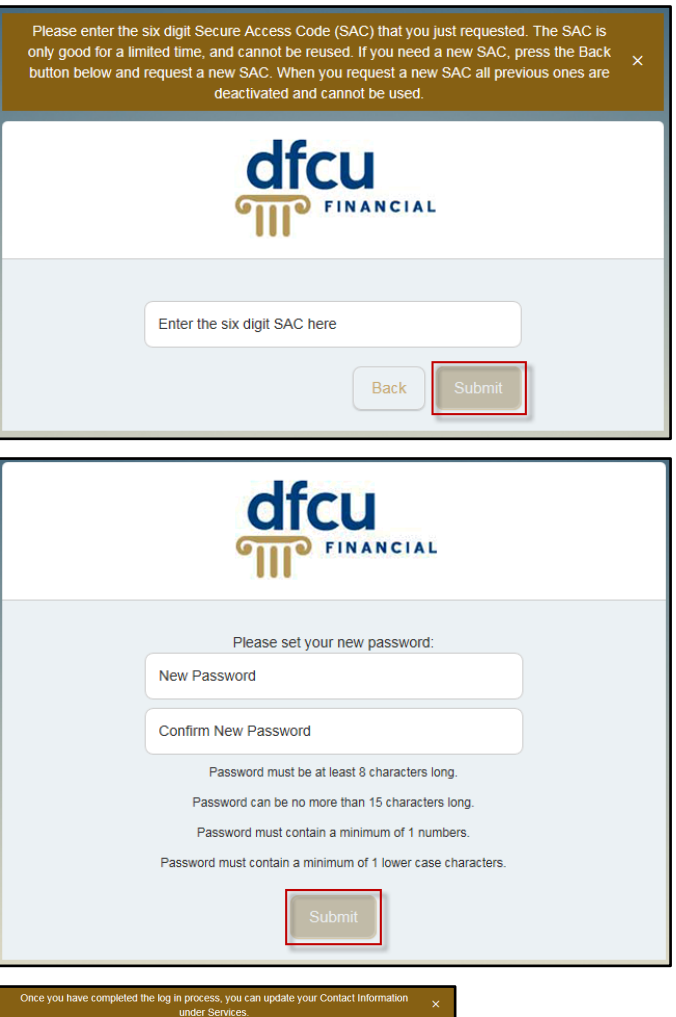

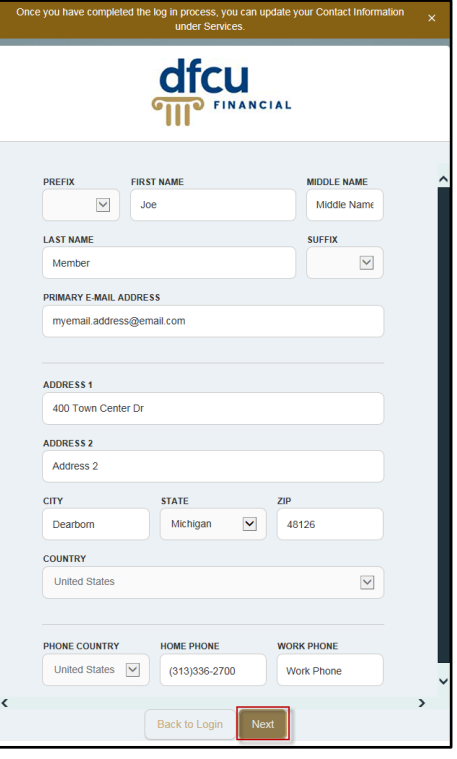

**8.** To access DFCU OnLine, the Agreements and Disclosures **must** be accepted.

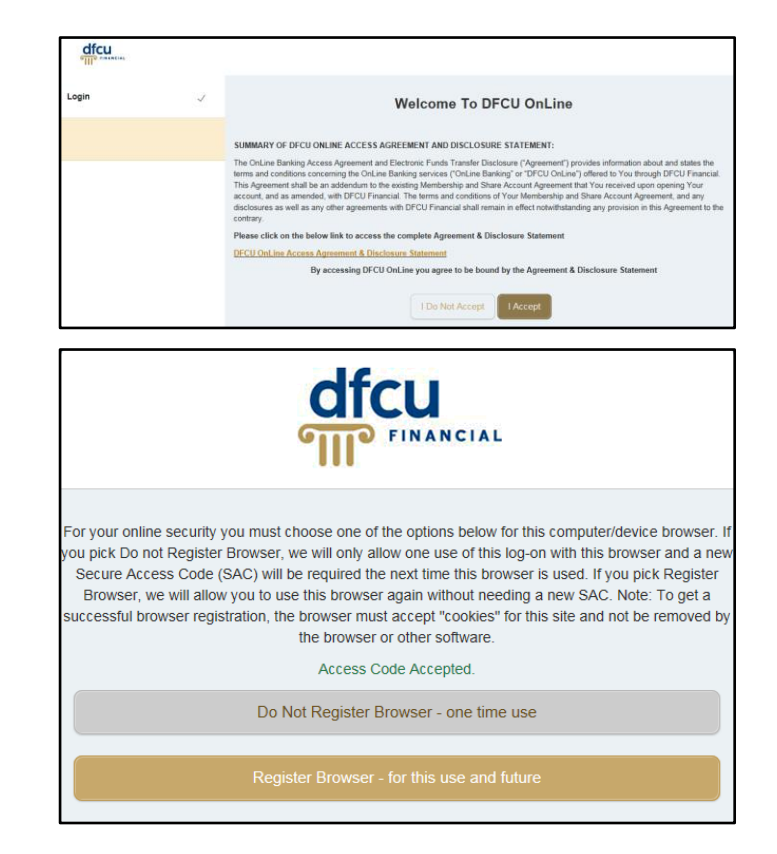

**9.** Select whether you would like to register this device.

**Note:** A new Secure Access Code will be required for every login from an unregistered device.